# **5 FUNCTIONS**

## **Sections**

- 5.1 Maple Functions
- • [5.2 Polynomials](#page-4-0)
- 5.3 Trigonometry
- 5.4 Powers and Roots
- • [5.5 Miscellaneous](#page-12-0)
- • [5.6 Functional Notation](#page-14-0)
- • [5.7 Application](#page-15-0) (TBD)
- Summary
- Key Terms
- Problems

## **Objectives**

*After reading this chapter, you should be able to:*

- Identify the syntax of Maple functions
- Distinguish between function inputs and output
- Find functions from the Maple libraries
- Simulate functions with assignments
- Use functions for polynomials, trigonometry, logarithms, and more
- Develop customized Maple functions using functional notation

## **Professional Success: Understanding Functions**

Introductory courses in engineering and science provide tools for later study. However, mathematical tools seem to fixate on apparently unimportant theories and concepts. Many students often complain, "Why are we learning *this*? How on earth will *this* ever help us?" Knowing how underlying theories reflect physical principles helps to motivate study. Consider, for instance,a why we really need *functions*. Functions provide realistic physical models, as demonstrated in the following example.

<span id="page-0-0"></span>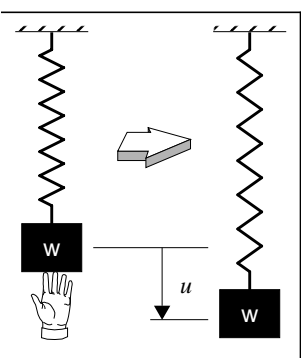

**Figure 5-1** Experiments

Consider the experiment shown in Figure [5-1.](#page-0-0) A weight *w* hangs from an unstretched spring and is slowly released. The final displacement *u* is then measured and plotted. Different weights yield different displacements, as shown in Figure [5-2](#page-1-1). Numerous experiments eventually develop a pattern, which is a line drawn through the individual points.

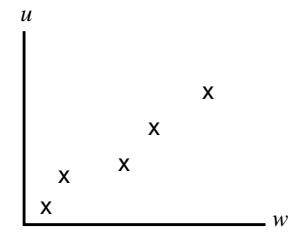

Because *w* is chosen for arbitrary values, *w* is called an *independent variable* and is plotted on the horizontal axis. Independent variables are not measured during the experiment. The displacement *u* depends on the choice of *w*. Experimentally measured variables are called *dependent variables* and are plotted on the vertical axis.

<span id="page-1-1"></span>**Figure 5-2** Measured Results

<span id="page-1-2"></span>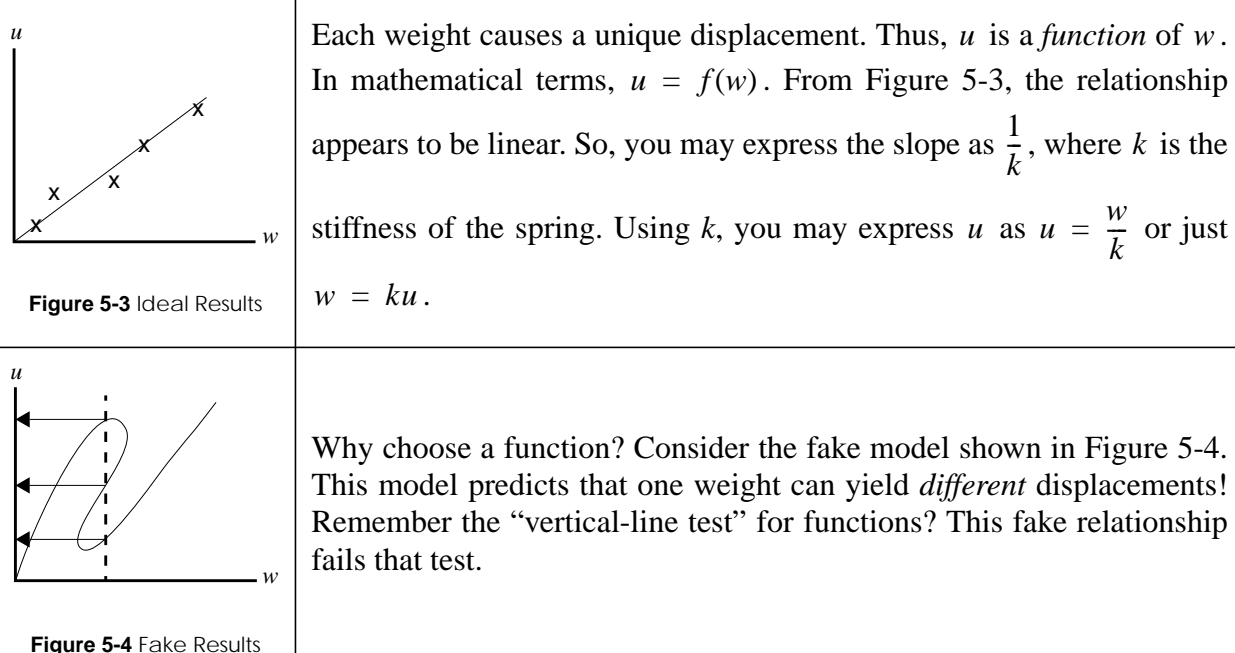

<span id="page-1-3"></span>This example shows that rules for defining functions are crucial for building accurate and realistic models. Now, consider other mathematical theories. Very often mathematical definitions and theories grow from desires to solve certain problems. Though the reasons might seem obscure, have faith that many of your early studies truly have importance!

## <span id="page-1-0"></span>**5.1 Maple Functions**

One of Maple's most common expressions is the *function*. You have already used some of Maple's wealth of predefined functions to assist your work. This section reviews further aspects of Maple functions. Inspect **?inifcn** and **?index[function]** for a multitude of Maple library functions. Also, consult Appendix C for methods on finding, loading, and viewing functions.

## **5.1.1 Terminology**

A *Maple function* has the general syntax **expr(exprseq)**. Usually,

- **expr** will be a name which labels the function.
- **exprseq** will be an expression sequence **expr1,expr2,…**.

Each **expr** inside **exprseq** is called an *argument* or *parameter*. Consult **?function** and **?type[function]** for further discussion.

## **5.1.2 Input/Output**

Arguments and parameters serve as function *inputs*, which are quantities upon the function acts. Some functions, like **plot(x^2,x=1..2)**, require multiple arguments, whereas functions like **anames()** can accept zero arguments. Though not required, many functions produce *output* based on the evaluation of the input. For instance, entering **sqrt(4)** produces the output of 2 from the input 4. You may assign the result of the function's evaluation to a variable:

#### <span id="page-2-0"></span>**Step 95: Output from a Function**

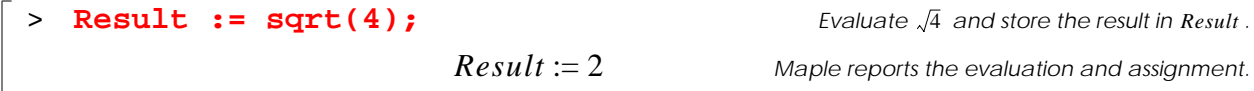

Sometimes programmers refer to evaluating a function as *calling a function*. You may think of the inputs as messages you pass when making the "call." Then, the function returns your "call" with an output value. In Step [95](#page-2-0), the output was then assigned to a name for later use.

## **5.1.3 Nested Functions**

Functions are yet another Maple type that form expressions. You can enter functions into one another as *nested functions*, which are functions that employ functions as arguments. Why bother with nesting? Well, you can either enter expressions the long way, as in Step [96](#page-2-2):

## <span id="page-2-2"></span>**Step 96: Tedious Method for Many Functions**

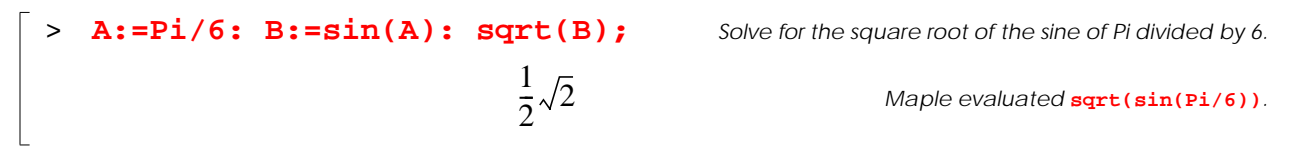

To save time typing, use the notion that functions are expressions. Since, each input to a function is an expression, you may input another function, as in **func1(func2(expr))**. The result of **func2**(**expr**) becomes the input for **func1**. For example, repeat Step [96](#page-2-2) by nesting your functions:

#### <span id="page-2-1"></span>**Step 97: Nested Functions**

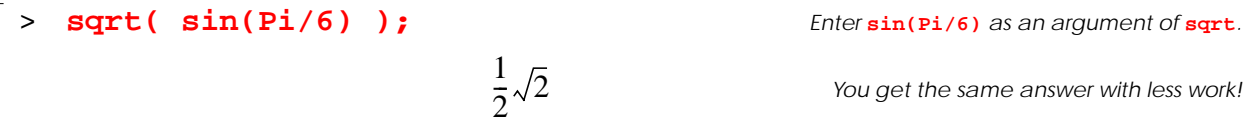

Maple permits nesting of functions to many levels, as in  $func(func(func(\ldots)))$ . You do not need to insert extra spaces as in Step [97](#page-2-1), though doing so makes your code easier to read. You should also ensure that your parentheses "match."

#### **5.1.4 Operators**

You may combine and manipulate functions as you would with other expressions. In general, operators should be entered *after* the right parenthesis ("**)**") that terminates a function. For instance, to evaluate  $\sin^2(x)$  (the square of the sine of *x*), you would enter  $\sin(x)$  ^2, but *not* "**sin^2(x)**" or "**sin(x^2)**"!

#### **Step 98: Functions and Powers**

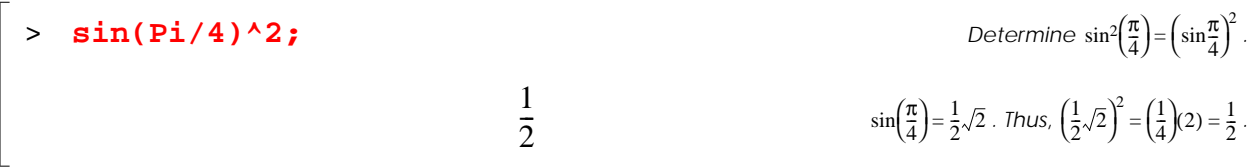

Remember that Maple performs full evaluation and automatic simplification on expressions composed of functions.

#### **5.1.5 Assignments**

You may use assignments to simulate functions by entering the statement **name**:=*expr*. Maple then replaces each instance of **name** with **expr**:

#### **Step 99: Simulated Function Assignment**

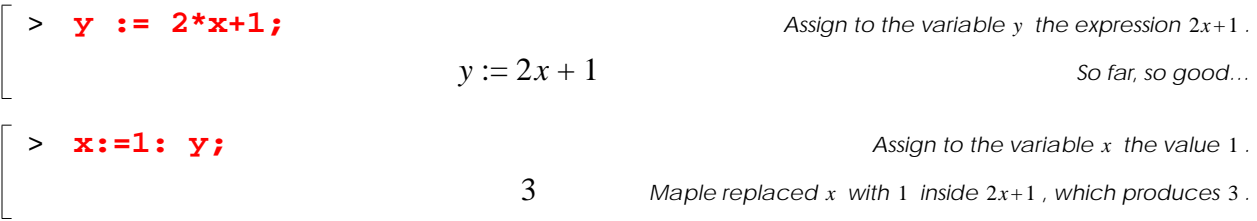

However, you must never enter  $f(x) = mx + b$  as " $f(x) := m*x + b$ " to express  $f(x)$ :

#### **Step 100: Incorrect Function Assignment**

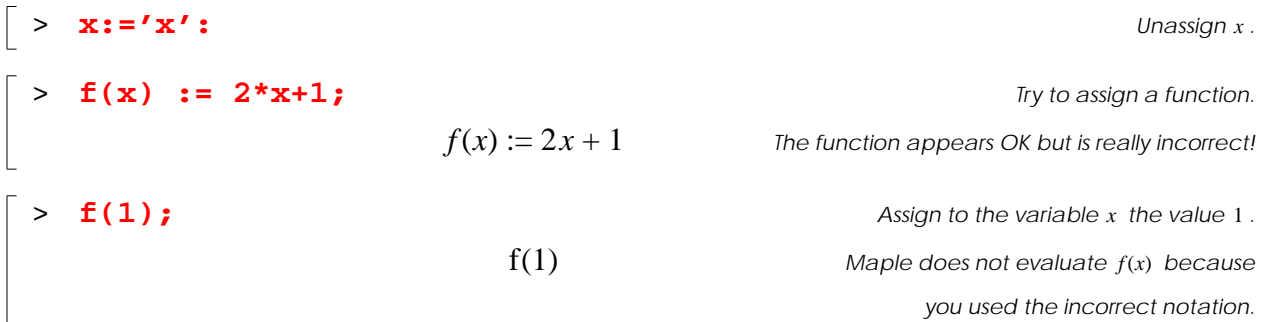

Maple does permit valid functional notation  $f(x)$  syntax, which is eexplained in Section [5.6](#page-14-0).

## **Practice!**

- 1. What are the inputs for  $plot(x, x=0..10, title='hello!")$ ? Does this function have an output expression?
- 2. Enter the expression  $\sin^2\theta + \cos^2\theta$  using Maple Notation.
- 3. Reduce the expression in the previous function with a call to the **simplify** function.
- 4. Simulate the equation  $f(t) = \sin t$  with the name y and an assignment.

## <span id="page-4-0"></span>**5.2 Polynomials**

Polynomials are incredibly common functions because they help approximate intricate models. This section demonstrates many functions for operating on and manipulating polynomials. For an extensive overview of all of these functions, consult Mathematics…Algebra…Polynomials… in the Help Browser.

#### **5.2.1 Definition**

*Polynomials* contain sums of *terms* with *integer* exponents:

$$
(term)^{0} + (term)^{1} + (term)^{2} + ... + (term)^{n}
$$
 (5-1)

where each *term* represents virtually any name or constant. Not all terms and powers must be present. For example, both  $x + 1$  and  $x^2 + y + 30$  are polynomials. If you are unsure, you may confirm whether or not the expression is a polynomial:

#### **Step 101: Check Polynomial Type**

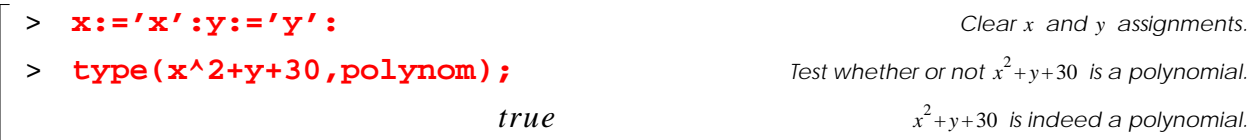

For more information on polynomial types, consult **?polynom**, **?content**, **?ratpoly**, **?type[polynom]**, and **?type[monomial]**.

## **5.2.2 Arithmetic**

You may use Maple operators and functions on polynomials. Beware that sometimes Maple will not simplify the resulting expression! To demonstrate, try the following steps:

#### **Step 102: Assign Polynomials**

 $\Big\}$  > P1 :=  $x^2+3*x+2;$ 

*P1* a polynomial  $x^2+3x+2$ 

*Did you remember your operators* **\*** *and* **+***?*  $PI := x^2 + 3x + 2$ 

> **P2** :=  $x+4$ ;

 $P2 := x + 4$ 

Did you remember your operators 
$$
\star
$$
 and  $\star$ ?

Now, perform arithmetic operations:

#### **Step 103: Polynomial Addition**

> **P1+P2;** *Add two polynomials. Maple automatically simplifies common terms.*  $x^2 + 4x + 6$ 

Maple was able to add common terms. But, what about multiplication?

#### <span id="page-5-0"></span>**Step 104: Polynomial Multiplication**

> **P1\*P2;** *Multiply two polynomials.*  $(x^2 + 3x + 2)(x + 4)$  Chapter 7 discusses how to simplify these results.

## **5.2.3 Expanding**

Are you wondering why Maple did not produce  $x^3 + 7x^2 + 14x + 8$  Step [104](#page-5-0)? Maple does not prefer to multiply all terms because you might need automatic simplification for division operation in further evaluations. (See Practice Problems, below.) If you wish to force the multiplication, enter **expand(P1\*P2)**:

#### **Step 105: Expand Polynomials**

**Example 2** • **expand (P1\*P2) :**  

$$
x^3 + 7x^2 + 14x + 8
$$
  
**Example 3** • **expand** performs all possible multiplication and addition operations.

According to **?expand**, **expand(expr)** distributes products over sums. The next chapter demonstrates furthers uses of **expand**.

## **5.2.4 Factoring**

You may "reverse" the effects of expand by using **factor(polynom)**. The *factors* of a polynomial are the smallest divisible polynomials whose product yields the polynomial. For the polynomials *P1* and *P2*, try to find their factors:

#### **Step 106: Factor Polynomials**

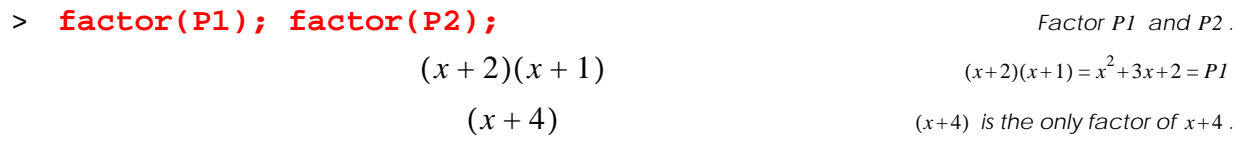

Maple simply returns the polynomial as the sole factor when no factorization is possible. For related functions and more information, consult **?factor**, **?ifactor**, and **?roots**.

### **Practice!**

- 5. Determine whether or not the following statements produce a polynomial:  **a:='a': x:=sin(a): poly:=x^2+2;** >
- 6. Unassign x. Now, store  $x^2 1$  in *A*. Store  $x^2 + 3x + 2$  in *B*.
- 7. Evaluate  $A^2 + AB$ . Assign to C1 the result.
- 8. Evaluate  $\frac{A}{R}$ . Assign to the result C2.  $\frac{A}{B}$ . Assign to the result C2
- 9. Enter **expand** and/or **factor** to simplify C1 and C2.

#### **5.2.5 Division**

Given two expressions *a* and *b*, you can divide *a* by *b* by specifying  $a \div b$  or  $a/b$ . The division of a by b produces a *quotient* q and a *remainder* r such that

$$
a = bq + r. \tag{5-2}
$$

For instance,  $5 \div 3$  yields  $a = 5$ ,  $b = 3$ ,  $q = 1$ , and  $r = 2$ , where  $5 = 3(1) + 2$ . In general, to divide **a** by **b**, you may enter either **quo(a,b,term,'r')** or **rem(a,b,term,'q')**. You may supply **'r'** or **'q'** as arguments to **quo** or **rem**, respectively, to automatically assign a remainder  $\boldsymbol{r}$  or quotient  $\boldsymbol{q}$  value:

#### <span id="page-6-0"></span>**Step 107: Divide Polynomials**

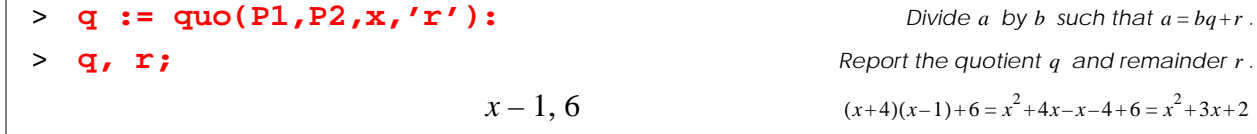

For more information, consult **?rem** or **?quo**, **?divide**, **?mod**, **?gcd**, **?lcm**, **?evala**, and **?irem** or **?iquo**.

#### **5.2.6 Root Finding**

Factorable polynomials have *roots* that equate polynomials to zero when the roots are substituted back into the polynomial. For instance,  $x^2 + 3x + 2$  factors into  $(x+2)(x+1)$  with roots

 $x = -2$  and  $x = -1$ , which both cause  $x^2 + 3x + 2$  to become zero. Other polynomials have repeated factors. In the example,  $x^2 + 2x + 1 = (x + 1)(x + 1)$ , which has the root -1 that appears twice. Thus, the root  $-1$  has a *multiplicity* of 2.

Maple reports polynomial roots as a list of pairs in the form  $[[r_1, m_1], [r_2, m_2], ..., [r_n, m_n]]$ . Each  $[r_i, m_i]$  pair is the *i*th root r with multiplicity m. For instance, find the roots of the polynomial  $PI = x^2 + 3x + 2$ :

#### **Step 108: Polynomial Roots**

```
> x:='x': Unassign .
> roots(x^2+3*x+2); Find the roots of .
                                                                                      P1 has two roots, -2 and -1.
                                                                  -2 factors P1 only once. -1 factors P1 only once.
                                                                                                        Unassign x.
                                                                                                Find the roots of P1.
                                    [ [-2, 1], [-1, 1]]
```
Compared with the results of **factor(x^2+3\*x+2)**, you can verify that **roots** found each root of  $x^2 + 3x + 2$ . For more information, see **?roots**, **?root**, and **?realroot**.

## **Practice!**

- 10. Evaluate the quotient q and remainder  $r$  in Step [107](#page-6-0) with  $r$ **em**.
- 11. Confirm that your quotient and remainder in the above problem are valid. Hint: Use **expand**.
- 12. What are the roots of  $x^3 3x 2$ ? Do any roots repeat? If so, how many times?

## <span id="page-7-0"></span>**5.3 Trigonometry**

Many equations rely on trigonometry to transform physical models into different coordinate systems. After all, nature knows no axes! Trigonometry helps model a variety of problems throughout all branches of engineering and science. This section introduces basic trigonometric functions in Maple.

## **5.3.1 Warning! Use Radians for Angles**

Many programs, including Maple, require angles to be entered in terms of *radians*. Use the conversion

$$
\frac{radians}{2\pi} = \frac{degrees}{360^{\circ}}\tag{5-3}
$$

#### or **convert(angle,radians)**:

#### **Step 109: Angle Conversion to Radians**

```
\ge convert(45*degrees, radians);
                                       \frac{1}{4}\pi Maple evaluates radians in terms of \pi when possible.
                                                                             Enter 45° as 45*degrees.
                                       1
                                       4
```
Remember to always specify π as **Pi** when entering angles with radians! Consult **?convert[degrees]** and **?convert[radians]** for more information.

#### **5.3.2 Trigonometric Functions**

Table 5-1 summarizes common trigonometric functions. The following example demonstrates that Maple sometimes uses automatic simplification with trigonometric functions. Note the use of radians:

#### **Step 110: Automatic Simplification and Trig**

```
> sin(0),sin(Pi/2),sin(Pi); Find .
                                                0,\,1,\,0 Maple used automatic simplification to find the answers.
                                                                                                          \sin(0), \sin\left(\frac{\pi}{2}\right), \sin(\pi)
```
Consult **?trig** for a full listing that includes hyperbolic functions. Inverse trigonometric functions are described in **?invtrig**.

## **Practice!**

- 13. Convert  $120^{\circ}$  to radians. Concert the result back to degrees.
- 14. Find the secant of  $30^{\circ}$ .
- 15. Find the tangent of  $\frac{\pi}{2}$ . 2  $\frac{1}{2}$
- 16. Assume the sine of an angle is 0.35. What is the angle in degrees?

#### <span id="page-8-0"></span>**5.4 Powers and Roots**

This section reviews functions that are associated with powers and roots.

#### **5.4.1 Exponentiation**

Recall that the *exponentiation* operators **^** and **\*\*** operators raise an expression to a power. In the following example, try entering  $123 \times 10^{-2}$  without using a **e** or **E**:

#### **Step 111: Exponentiation**

```
> 123.*10^(-2); Simulate scientific notation.
                                          Yes, entering 123.0E-2. would be quicker.
                       1.230000000
```
See also

- **?arithop** and **?type[arithop]** for **^** and **\*\***
- **?float** for scientific notation with **e** and **E**

## **5.4.2 Roots**

You have already used  $sqrt(x)$  for  $\sqrt{x}$ . In general, you can also find the *n* th *root* of x with exponentiation and fractional powers:

$$
\sqrt[n]{x} = x^n. \tag{5-4}
$$

For instance, try finding the cube root of 8:

#### **Step 112: Roots**

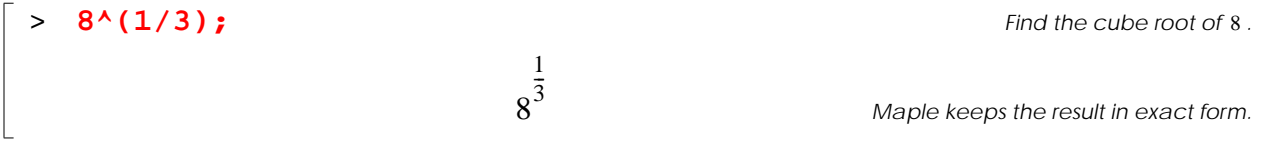

Maple will not automatically simplify because in many cases the root is a float. To force evaluation, use floats or try **simplify(expr)**:

#### **Step 113: Find Numerical Roots**

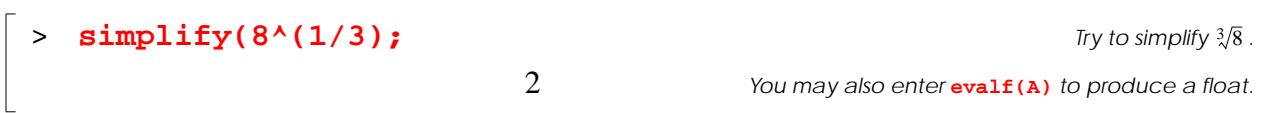

You may also enter **root** (**x**,**n**):

#### **Step 114: Use root to Find Roots**

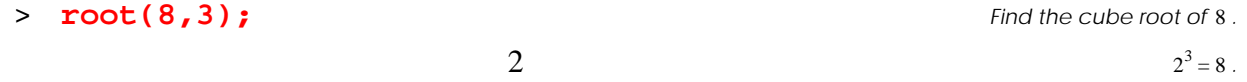

**root** actually finds the *principal root*, as explained in **?root**. Sometimes a principal root yields complex results:

#### **Step 115: Generate Complex Root**

> simplify((-1)
$$
(1/3)
$$
); Find the cube root of -1.  

$$
\frac{1}{2} + \frac{1}{2}I\sqrt{3}
$$
 What happened to the real root, -1? (-1)<sup>3</sup> = -1!

The next section demonstrates how to find real roots when the principal root is complex. See also **?sqrt** and **?roots** for related functions.

#### **5.4.3 Real Roots**

If Maple does not generate a real root and you think one exists, try a function with a rather odd name called **surd**. Just as you would use **root**, enter **surd(expr,n)**. When is odd, then *n*

$$
\text{surd}(x, n) = \begin{cases} x^{1/n} & x \ge 0 \\ -( -x)^{1/n} & x < 0 \end{cases} \tag{5-5}
$$

These equations can generate real roots, especially for odd roots of negative numbers. For instance, find the real root of  $(-1)^{1/3}$ :

#### **Step 116: Real Roots**

> **surd(-1, 3);** Find the non-complex cube root of 
$$
-1 = (-1)^{1/3}
$$
.  
\n $-1$  *Maple found*  $(-1)^{1/3} = -1$ .

When no real root exists, **surd** returns a complex root. For more information, consult **?surd** and **?arithop**.

#### **5.4.4 Symbolic Roots**

You might encounter another interesting problem when taking roots of symbolic expressions. For instance, try taking the square root of  $x^2$ . You will not obtain the obvious answer x:

#### **Step 117: Problem with Symbolic Root**

> **x:='x':** *Unassign .* > **root(x^2,2);** *Find . Maple does not know if is positive or negative! x x* 2 *x* <sup>2</sup> *x*

Maple does not know if  $x$  is positive or negative, so Maple cannot evaluate the input any further.

To convince Maple that you really want x, you must tell Maple that  $x^2$  refers to a generic symbolic value:

#### **Step 118: Symbolic Root**

```
\vert > \text{root}(x^2, 2, \text{symbol})x^2 , assuming x
```
*x*

*Maple now finds the "right" answer.*

You could also instruct Maple about properties of variables using **assume**. By entering **assume (x>=0)**, Maple "knows" that x is positive. For information on applying many kinds of properties to variables for roots and other operations, investigate **?assume**.

## **5.4.5 Logarithms**

 $\overline{\phantom{a}}$ 

Consult Table 6-2 for a review of logarithms. A *natural logarithm*, ln *x*, employs the irrational base *e* = 2.71828. . . . Logarithms of a general base *b* can be converted to ln form using the formula

$$
\log_b y = \frac{\ln y}{\ln b}.\tag{5-6}
$$

Maple usually expresses logarithms in terms of ln using the conversion in Eq. 5-7. For instance, find the base-10 log of 100:

#### **Step 119: Logarithms**

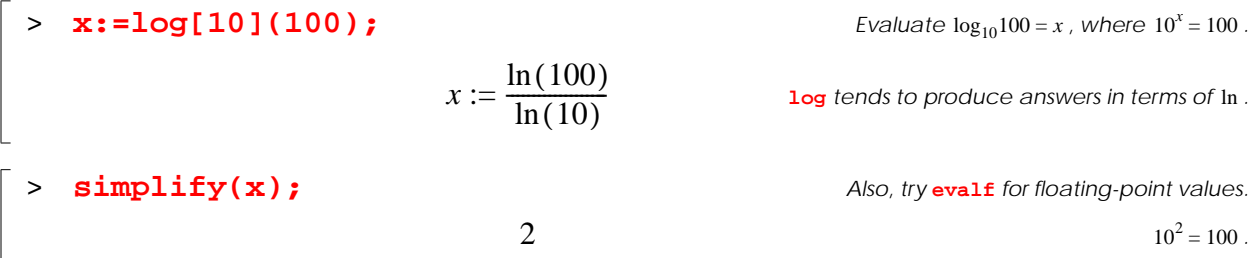

For more information about logarithms, consult **?log** and **?ilog**.

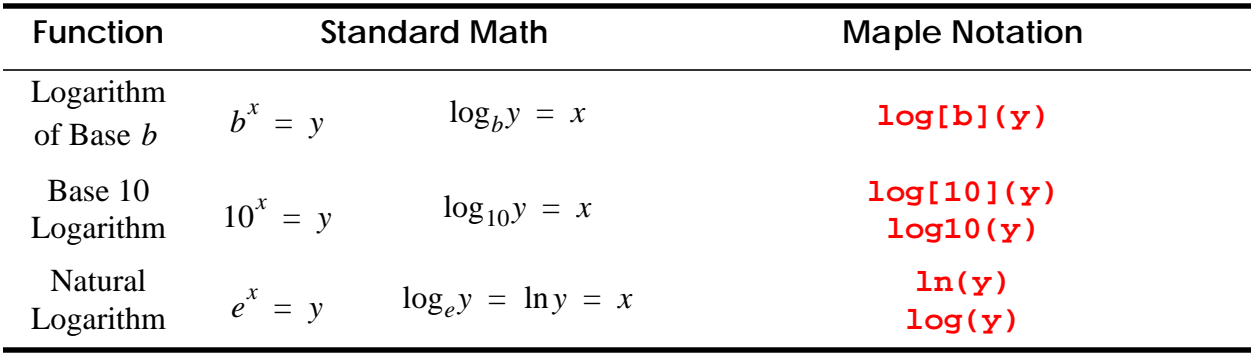

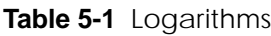

## **5.4.6 Exponential Function**

To raise the constant e to a power x, do *not* enter " $e^x x$ "! Instead enter the *exponential function*  $\exp(x)$  which equals  $e^x$ . For instance, try the following inputs:

#### **Step 120: Exponential Function**

> exp(x), exp(2), exp(x)\*exp(y);   
\n
$$
e^x
$$
,  $e^2$ ,  $e^{(xy)}$    
\n $e^x$ ,  $e^2$ ,  $e^{(xy)}$    
\n $e^x$ 

Although Maple outputs **exp(expr)** as  $e^{expr}$ , you must never enter " $e$ " or "E" to produce the exponential function. If you wish to find e, enter  $exp(1)$ . Also, some new Maple users sometimes confuse the exponentiation operator caret (**^**) with the exponential function **exp**. See **?exp** for more information.

## **Practice!**

- 17. Evaluate  $\sqrt[3]{-8}$ . Find all real and complex roots.
- 18. Find x such that  $7^x = 163$ . Show your answer as a float. Check the answer that Maple produces.
- 19. Evaluate the exponential constant to five decimal places.
- 20. Find  $ln(exp(x))$ . Discuss the relationship between the functions  $ln$  and exp.

## <span id="page-12-0"></span>**5.5 Miscellaneous**

Table [5-2](#page-13-0) reviews common mathematical operations and functions you might encounter throughout your education and career in engineering and science. *Procedural Maple functions*, like manipulation, evaluation, solving, plotting, and programming, are reviewed in later chapters.

<span id="page-13-0"></span>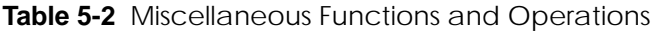

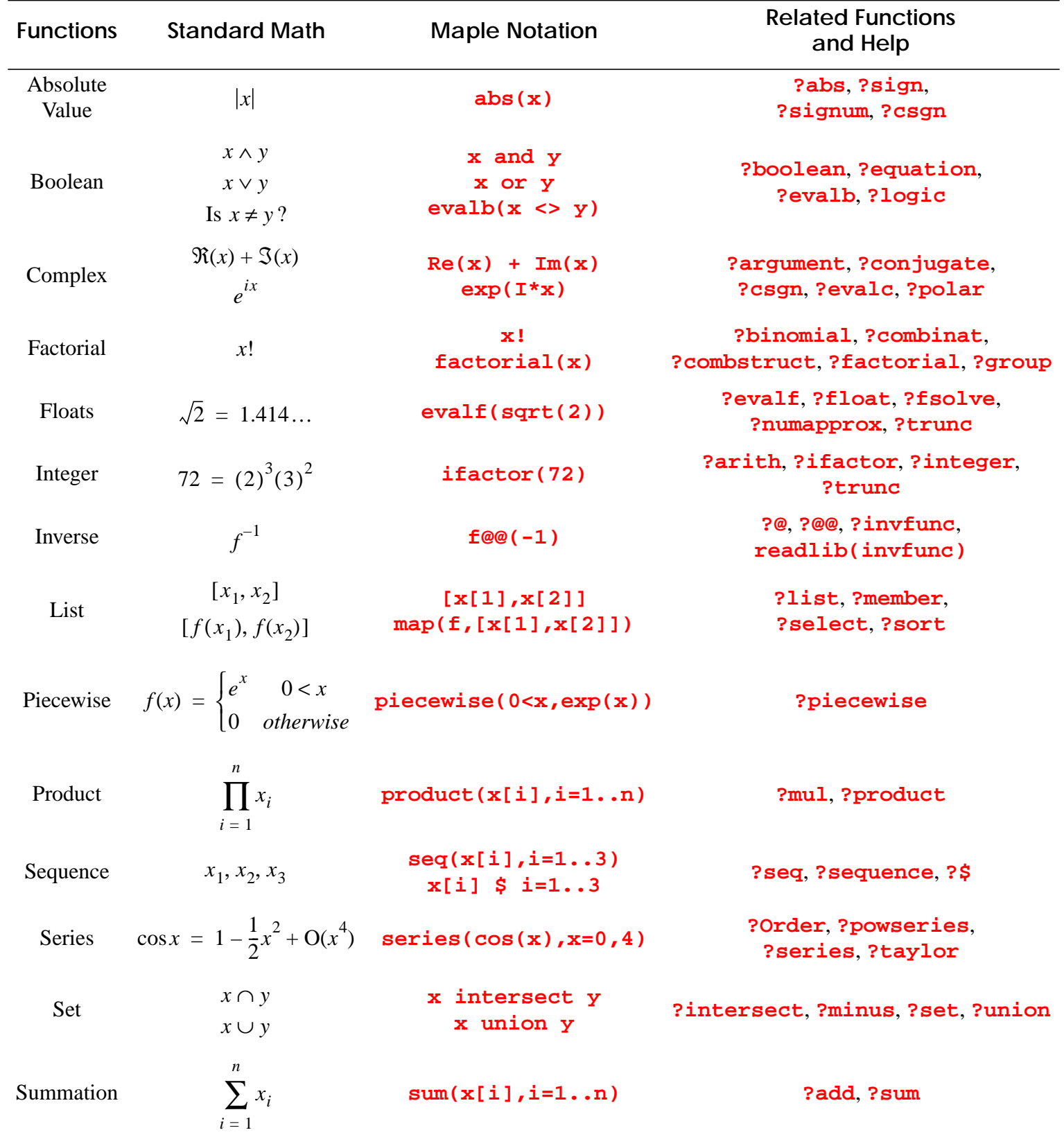

## **Practice!**

- 21. Evaluate  $|-18|$ ,  $|0|$ , and  $|18|$ .
- 22. Add the real and imaginary components of  $e^{ix}$ .
- 23. Generate the sequence  $1, 2, 4, 8$  with **seq** or  $\boldsymbol{\hat{S}}$ . Assign to S the result.
- 24. Add each element of S. Hint: Consult ?sum.
- 25. Multiply each element of S. Hint: Consult ?product.

## <span id="page-14-0"></span>**5.6 Functional Notation**

Entering assignments in the form of  $y: =m*x+b$  provides only a shortcut for simulated functions. This section discusses how entering functions in *functional notation* in the form of  $f(x)$  is more natural than using simulated functions.

## **5.6.1 Definition**

Use the operator **->** to create your own functions that use functional notation in the form of **name(args)**. Assign the function **name** with the syntax **name:=args->expr**:

- **name** defines the function name. Avoid using protected names.
- **args** are function arguments.
- **expr** is the actual expression of the function in terms of **args**.

You may use zero, one, or multiple arguments in **args**. Table [5-3](#page-14-1) demonstrates the syntax for a variety of examples with different amounts of arguments. For further explanation, see the sections

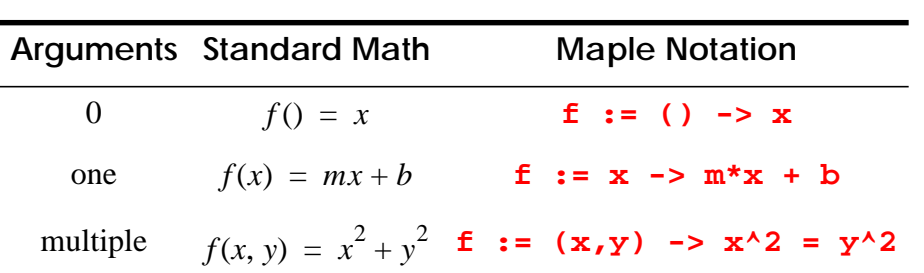

<span id="page-14-1"></span>**Table 5-3** Functional Notation

below and investigate **?->** and **?operators[example]**. To use a different method other than **->**, consult **?unapply**. For an alternative syntax, consult **?student[makeproc]**.

#### **5.6.2 Creating Functions in Functional Notation**

For instance, to create a function of one variable, like  $f(x) = x^2$ , use the syntax **name := var-> expr**:

#### **Step 121: Functional Notation with One Variable**

 $>$  **f** := **x** -> **x**^2**;**  $\mathcal{X} := x \rightarrow x^2$  Maple now considers f as the functional form  $f(x)$  .  $f(x) = x^2$  $f:=x\rightarrow x^2$ 

#### **Step 122: Show Values with Functional Notation**

> **f(0),f(1),f(2),f(3);** *Use to find four distinct values of .*

 $0, 1, 4, 9$  *Do not assign*  $x$  *to any expression. Instead, use*  $f(x)$  *.* Use  $f(x)$  to find four distinct values of  $x$ .

## **Practice!**

- 26. Create a function dis(x) =  $x^3 + x^2 + x + 1$  using functional notation.
- 27. Find the value of dis(x) at  $x = -1$  and  $x = 1$ .
- 28. Plot dis(x) on the interval  $-1 \le 0 \le 1$ .
- 29. Create a function  $f(x, y, z) = x + y + z$  using functional notation.

#### <span id="page-15-0"></span>**5.7 Application**

[To be determined]

## **Summary**

- Functions take input, perform a task, and produce output.
- A function is a correspondence between the input (domain) and the range (output).
- You may nest Maple functions by supplying a function call as input to another function.
- You may combine functions with operators.
- Polynomials contain sums of terms with integer exponents.
- Trigonometric functions require radians for angles.
- You may find roots with **root** or the operator **^**.
- When using **root**, Maple finds the principal root, which may be complex.
- To find a real root, use **surd**.
- Maple expresses logarithms in terms of the natural log ln.
- Maple expresses the exponential function with **exp**.
- To create a function  $f(x)$ , use the **->** operator.

## **Key Terms**

argument exponential function exponentiation factors functional notation Maple function natural logarithm nested function parameter polynomial principal root procedural Maple function radian root

## **Problems**

- 1. What is a function? How do you express functions in Maple?
- 2. Given  $f(x) = 2x^3$ , evaluate  $f(-1)$ ,  $f(0)$ , and  $f(1)$  using Maple using a simulated function.
- 3. For Problems 3a through 3c, let  $P = x^2 + 6x + 7$  and  $Q = x + 1$ .
	- 3a. Evaluate  $P + Q$  and  $P Q$ .
	- 3b. Evaluate  $PQ$ ,  $P^2Q$ , and  $\frac{P}{Q}$ . Distribute (multiply out) all products and sums.  $\frac{1}{2}$
	- 3c. Divide P by Q using both **rem** and **quo**. Show the quotient and remainder in both cases. Hint: For instance, enter **rem(P,Q,x,'q')** for **rem**.
	- 3d. Confirm your results in Problem 3c. Hint: Try both **evalb** and **expand**.
- 4. Factor the polynomial  $x^4 2x^2 + 1$ . How many different roots does the polynomial contain? How many times does each root factorize the polynomial? Hint: Try **factor** and **roots**.
- 5. Evaluate  $\sqrt[3]{-72}$ . Show both real and complex roots. Hints: Use **simplify** to clarify the results. Note that Maple will show fractional components.
- 6. Can you take the natural logarithm of a negative number? Demonstrate your answer with a plot of  $\ln x$  on  $-1 \le x \le 1$ .
- 7. Evaluate the following expressions:

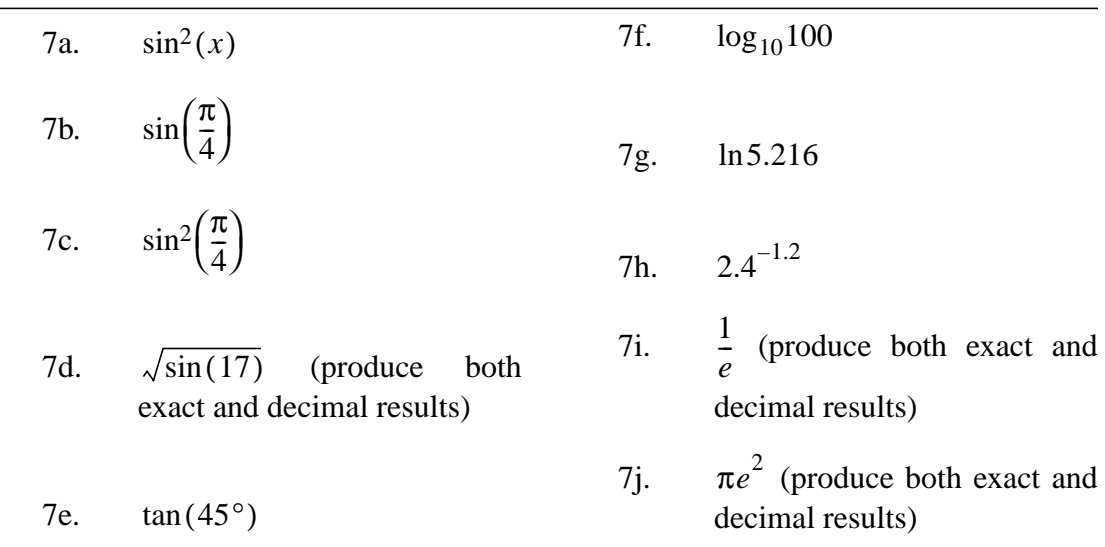

8. Create a function that finds a trapezoid's area

$$
\operatorname{trap}(b_1, b_2, h) = h \times \left(\frac{b_1 + b_2}{2}\right)
$$

using functional notation. Evaluate trap $(1, 2, 3)$  to test your function.

9. Snow blowing over large unblocked distances called *fetch* contributes to accumulating snow drifts. Given the relationship between snow transport capacity  $\frac{Q_t}{Q}$  and fetch F (m) *Qinf*  $\frac{Z_I}{Q}$  and fetch F

$$
\frac{Q_t}{Q_{inf}} = \left(1 - 0.14^{\frac{F}{3000}}\right)
$$

Compute F assuming  $\frac{Q_t}{Q}$  = 0.8. Does transport capacity increase or decrease as fetch increases? Hints: Rearrange the equation with logarithms on both sides. Also, consider entering **assume(F>0)**. *Qinf*  $\frac{z_t}{\Omega} = 0.8$ 

10. [note to self - tensor transformation for angles, trig]